# <span id="page-0-0"></span>Using the ECP5 for Libre-SOC prototyping

Verification of the Libre-SOC core using an OrangeCrab feather form factor dev board and gram to drive the ddr3 ram and booting Linux

# FOSDEM2024

Sponsored by NLnet

January 31, 2024

# Why using an ECP5 and OrangeCrab?

- ▶ ECP5 and ICE40 have libre toolchains (Yosys, nextpnr)
- ▶ Microwatt already supports the OrangeCrab using LiteDRAM: LiteDRAM depens on original Migen and does not fit into ls2 I was unable to rebuild the original one from Microwatt and decided to continue working on (nMigen based) gram
- ▶ ECP5 is big enough for prototyping the Libre-SOC core When I started porting ls2 to the OrangeCrab I was able to run coldboot.c and began adding support for gram
- ▶ Because for 5 years I Always Wanted To Design A GPU
- ▶ ICE40 also used by Valve and Bitcraze in several SteamVR products and the Lighthouse positioning deck

A + + = + + = +

- ▶ nMigen+LambdaSoC port of the LiteDRAM core avoiding using old Migen and LiteX only using nMigen used by Libre-SOC
- ▶ nMigen is much more powerful than Verilog and VHDL and easier to use for anyone that knows python (and works with yosys/nextpnr/gcc)
- $\triangleright$  gram is simplified, it only supports ECP5 atm and maybe some Xilinx FPGAs in the future
- ▶ Wanting to learn how to use the dram phy that comes with the ECP5. Then booting linux using the Libre-SOC core

A + + = + + = +

#### How do DRAM interfaces work

- ▶ Multiple generarions of DDR-SDRAM interfaces POWER9: DDR4-SDRAM POWER10: DDR5-SDRAM
- ▶ OrangeCrab has DDR3L Memory, 128 Mbytes (1Gbit) 64M x16, 1.35V low voltage operation (can boot linux)
- ▶ See nmigen-boards for OrangeCrab pins
- ▶ Controller are found in gram and lite-dram
- ▶ Ideally gram and lite-dram should show identical behaviour Reality: only lite-dram works out of the box
- $\blacktriangleright$  If it does not work debugging is hard Found out that burstdet signal is not asserted on read

#### The ECP5 DRAM controller

- ▶ see manual for ECP5 and ECP5-5G High-Speed I/O Interface comes with many built-in blocks: DQSBUFM, DDRDLLA, ... DQSBUFM is the most interesting one
- ▶ FPGA-TN-02035-1.3 documents DQSBUF Data Strobe Control Block : Generates a BURSTDET output that can be used to validate the READ pulse positioning
- ▶ DQSBUFM element is used for all the DDR Memory interfaces on ECP5 only. Other blocks used on Xilinx
- ▶ Python implementation of DDR PHY for ECP5 git.libre-soc.org / gram.git / gram / phy / ecp5ddrphy.py github.com / enjoy-digital / litedram / phy / ecp5ddrphy.py

つくい

ィタト ィラト ィラト

# Typical DDR2/DDR3/DDR3L Memory Interface

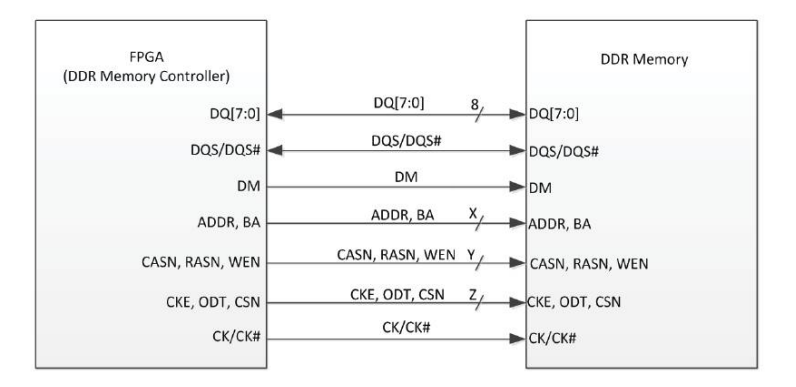

メロメ メ御 メメ ミメメ ミメ

重

# DQSBUFM – Inputs

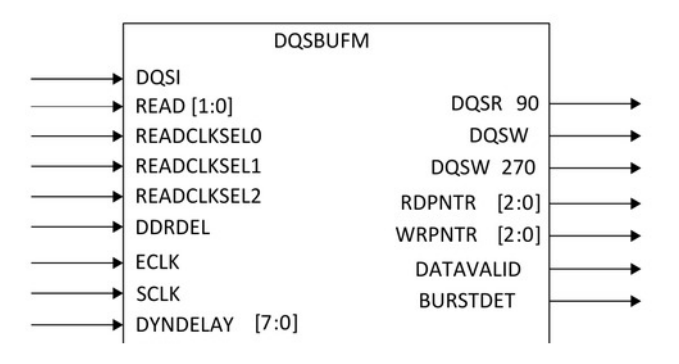

- ▶ BURSTDET used for read leveling
- ▶ DATAVALID controls dfi.phases[0] and dfi.phases[1] latch

 $\lambda$  =  $\lambda$ 

 $\rightarrow$   $\equiv$   $\rightarrow$ 

 $\Box$ 

É

# DQSBUFM – Outputs

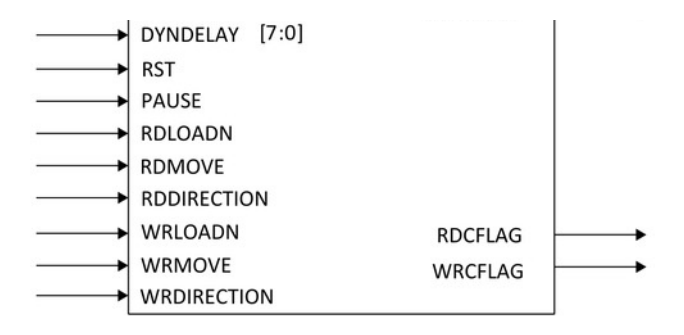

- ▶ PAUSE controlled by init.pause and dgsbufm\_manager.pause
- $\triangleright$  READCLKSEL used to set read leveling delay (3 bits)

 $2Q$ 

∍

#### How to use libgram

- ▶ struct gramCtx with base addresses and user data
- $\triangleright$  must call gram init(ctx, profile, ddr base, core base, phy base)
- $\blacktriangleright$  first phy is set to software control
- ▶ init seq is peformed
- $\blacktriangleright$  then calibration is loaded
- $\triangleright$  phy is set to hardware control back again
- ▶ finally memtest must run, we can boot linux if passed
- ▶ calibration is different from litedram

 $\Omega$ 

#### Read leveling in litedram

- ▶ only read leveling used by ECP5
- $\blacktriangleright$  leveling must be done for each phy module
- $\blacktriangleright$  inner loop for bitslip
- $\triangleright$  A test each read window (bitslip)
- $\blacktriangleright$  B find min/max delays
- $\blacktriangleright$  take bitslip with best score
- ▶ Re-do leveling on best read window
- $\triangleright$  Sync all DQSBUFM's before scan(A) / level(B)
- ▶ Live demo using Microwatt

# Write/readback test under software control

- ▶ Generate pseudo-random sequence
- ▶ Activate test row
- ▶ Write pseudo-random sequence
- ▶ ECP5: reset burstdet for current module
- $\blacktriangleright$  Read/Check pseudo-random sequence
- ▶ Precharge
- ▶ Read back test pattern
- ▶ Verify bytes matching current module
- ▶ ECP5: check burstdet for current module
- ▶ DQSBUFM's not synced if burstdet is 0
- $\blacktriangleright$  not yet implemented in gram

# Debugging with BeagleWire

- ▶ Fully Open iCE40 FPGA BeagleBone Cape
- ▶ 32 MB SDRAM and controller written in Verilog
- ▶ GPMC port access from the BeagleBone
- ▶ no port to nMigen yet, toolchain on BBB
- ▶ connect to ECP5 to exchange data with host PC
- ▶ use SPI or I2CS lave for debugging
- ▶ use iCE40/BBB as ROM emulator
- ▶ intercept read/write to SDRAM
- ▶ run gdbserver on BeagleBoneBlack
- ▶ Long term: make EOMA68 card with Solid Silicon X1
- ▶ Two FPGAs and 512MB of DDR3 RAM

 $\rightarrow$   $\equiv$   $\rightarrow$ 

つくい

## Porting nMigen to BeagleWire

- ▶ There is only a LiteX port ATM
- ▶ Toolchain (yosys/arachne-pnr) running on BeagleBone
- ▶ Use python to control cross compile
- ▶ run yosys on host PC, replace arachne-pnr
- ▶ generate bitstring for multiple FPGAs if needed
- $\triangleright$  control flashing via ssh, upload bitstring via scp
- ▶ Unrelated to Libre-SOC: plans to make Lighthouse PMOD
- ▶ LibrePlanet 2022: The LibreVR Project
- $\blacktriangleright$  http://librevr.isengaara.de
- ▶ VR Headset will depend on Libre-SOC GPU
- ▶ run DOOM on iCE40/ECP5 FPGA VGA output needed

イロメ イ押 レイモ レイモ レー

# Summary

- $\triangleright$  Microwatt can boot linux+buildroot on the OrangeCrab using LiteDRAM. Libre-SOC using ls2 needs more work on gram, including porting to other FPGAs.
- ▶ High speed interfaces differ between FPGA models and vendors and are hard to debug without using a simulator.
- ▶ Software gets more complex for larger designs, development becomes more expensive. Changes easily break everything.
- ▶ Once DRAM is working we can add other interfaces.
- ▶ Larger FPGA may be needed to prototype advanced features including GPU und display controller
- ▶ We can use the BeagleWire as a host computer interface

オター・オティ オティ

つくい

# <span id="page-14-0"></span>The end Thank you Questions?

- ▶ Discussion: http://lists.libre-soc.org
- $\blacktriangleright$  Freenode IRC #libre-soc
- $\blacktriangleright$  http://libre-soc.org/
- ▶ http://nlnet.nl/PET
- $\blacktriangleright$  https://libre-soc.org/nlnet/#faq

€

つくい